## RARE BOOK ROOM

## **OVERVIEW**

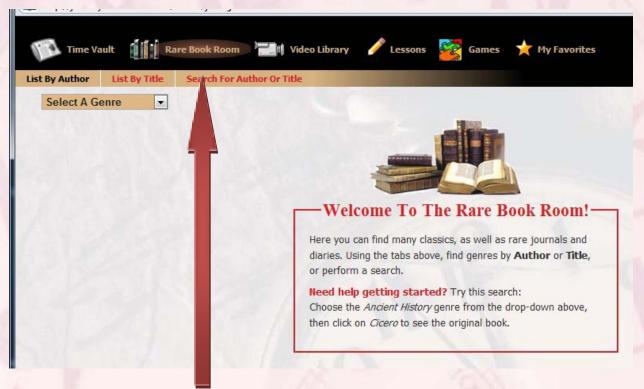

To view books simply click the Rare Book Room icon, and make a selection from the menu bar below that shows:

"List by Author" "List by Title" "Search for Author or Title"

Here is a sample for "List by Title" →

Click "List by Title" (the icon highlights). Select a Genre, and then select a book. Click on the PDF icon for images of the original book,

Note that you may click "Add to My Favorites" to save the selected material from the book.

Here is an example  $\rightarrow$ 

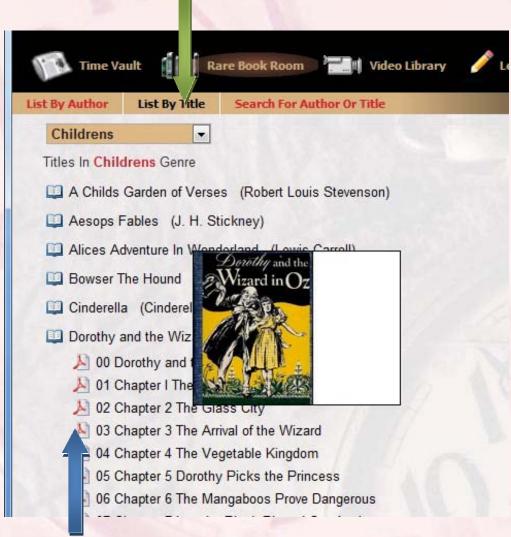

A Thumbnail image appears when you hold your cursor on the PDF icon; double click to open the PDF.

## An example →

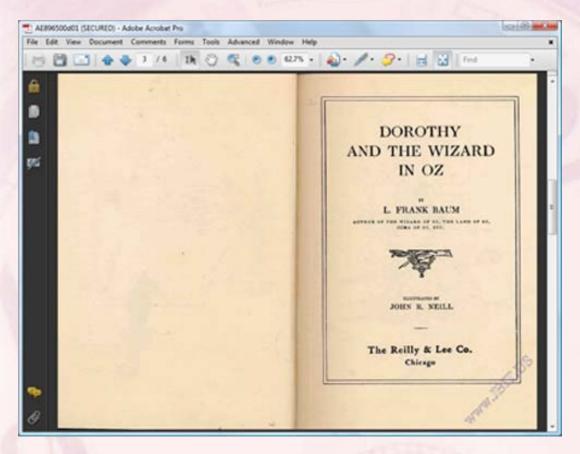

You can read the book in its entirety and original form.

To save in "My Favorites" click the "Bookmark Chapter in Favorites" found on the top of your browser:

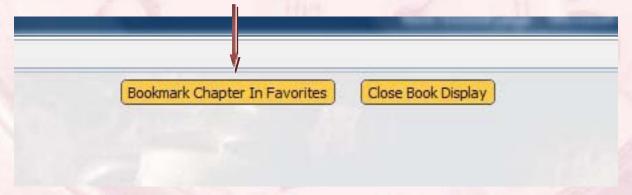